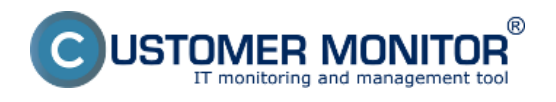

V CM je pre vás pripravených viacero typov reportov zo zálohovaní, ktoré poskytujú okamžitý prehľad o nastavení zálohovania na konkrétnom PC. Dobrú výstupnú zostavu je možné v CM urobiť exportom do Excelu z aktuálneho zobrazenia v Zónach.

### **Reporty**

Výstupná zostava cez export xls. v zónach

# **Reporty**

Máte na výber zobraziť Reporty o zálohovaniach pre jednu alebo viacero zákazníkov naraz , kliknutím na tlačidlo *Export (Export označených zákazníkov)* sa presuniete do nasledujúceho okna kde si už vyberáte konkrétny report, o ktorý máte záujem. Reporty nájdete v časti *CM IT monitoring -> Manažerské informácie -> Reporty -> Zálohovanie a Image*.

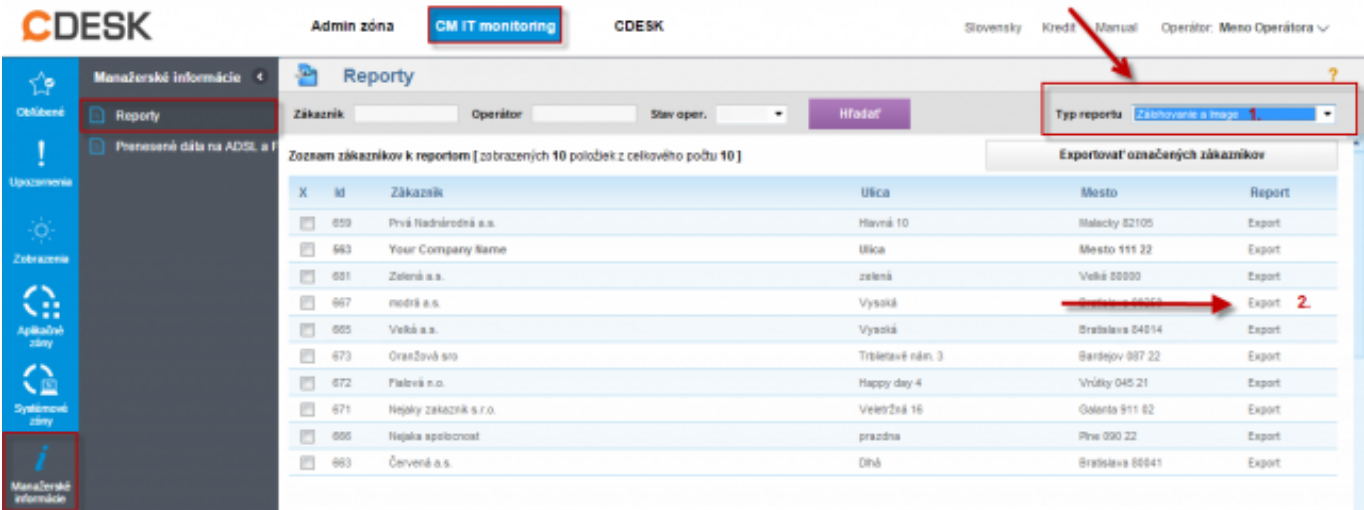

Obrázek: Vstup do reportov a export pre vybraného zákazníka

Ako prvý si predstavíme Report - Nastavenie Zálohovania a Image (Excel). V spodnej časti obrazovky si vyberiete zariadenia, pre ktoré chcete tento report zobraziť a následne kliknete na tlačidlo *Export*

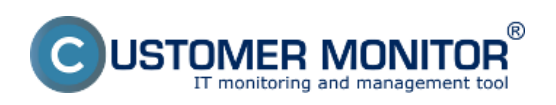

Publikováno z Customer Monitor (https://customermonitor.cz)

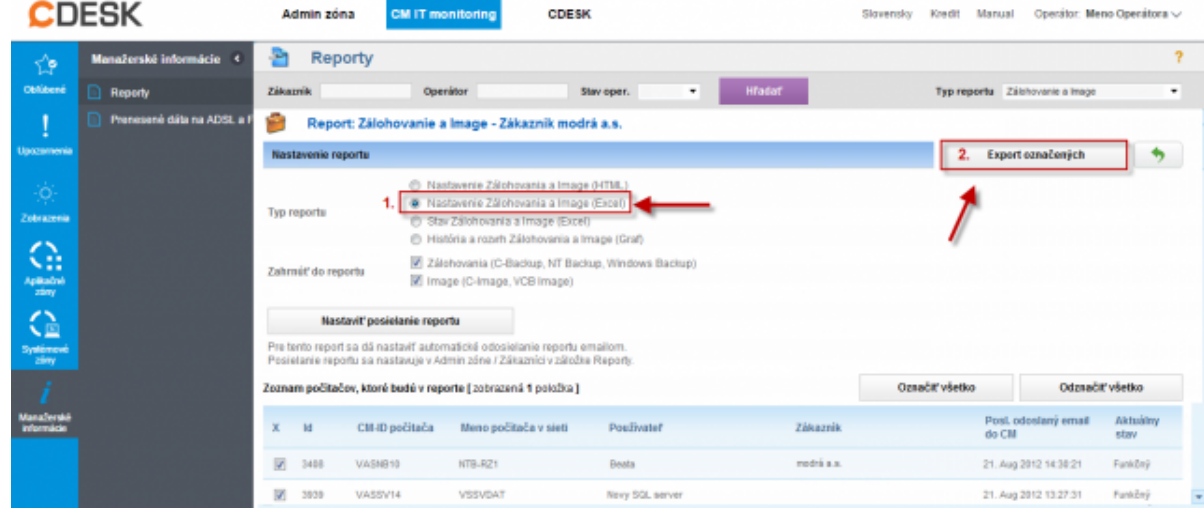

Obrázek: Report nastavenia zálohovania a image - Excel

*označených.* V tomto reporte sa nachádza prehľad všetkých dôležitých informácií o zálohovaní v kompaktnej forme.

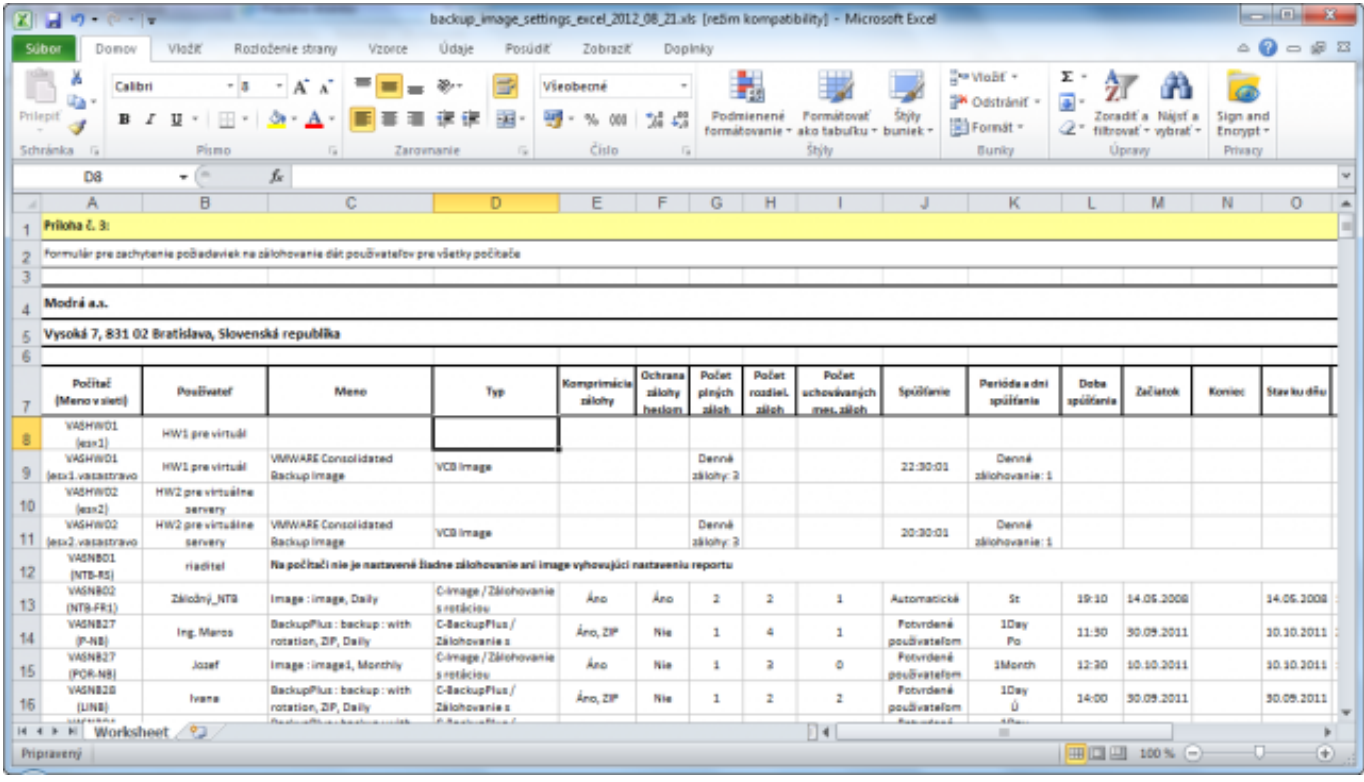

Obrázek: Report - Nastavenie Zálohovania a Image (Excel)

Tento istý report ale vo formáte html. má výhodu oproti verzii v exceli že je ľahko tlačiteľný.

Druhý dôležitý report je *História a rozvrh Zálohovania a Image (Graf).* V spodnej časti obrazovky si rovnako vyberiete zariadenia, pre ktoré chcete tento report zobraziť a následne kliknete na tlačidlo *Export označených.*

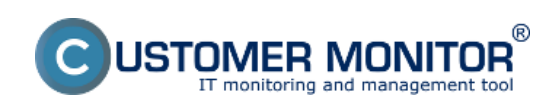

Publikováno z Customer Monitor (https://customermonitor.cz)

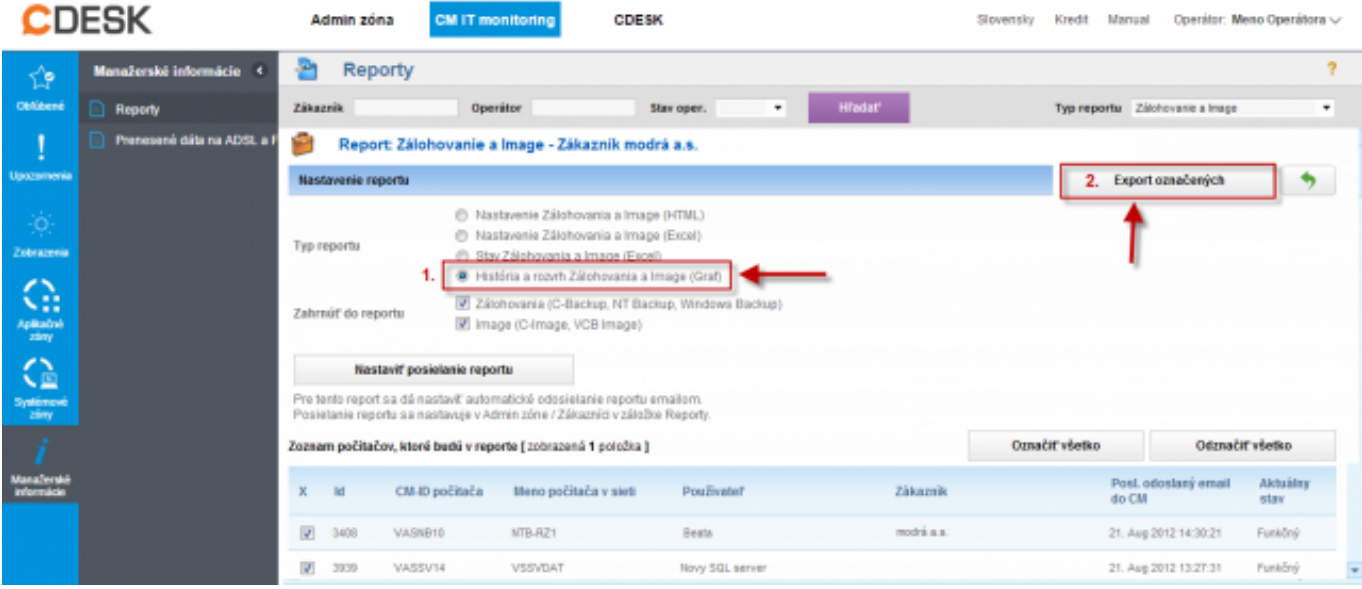

Obrázek: Report História a rozvrh Zálohovania a Image (Graf)

Tento report vám zobrazí časový prehľad zálohovaní podľa cieľu záloh, slúži na vylúčenie prekrývania dôležitých zálohovaní. Pomáha pre zjednodušenie vizuálnej kontroly historicky úspešných záloh.

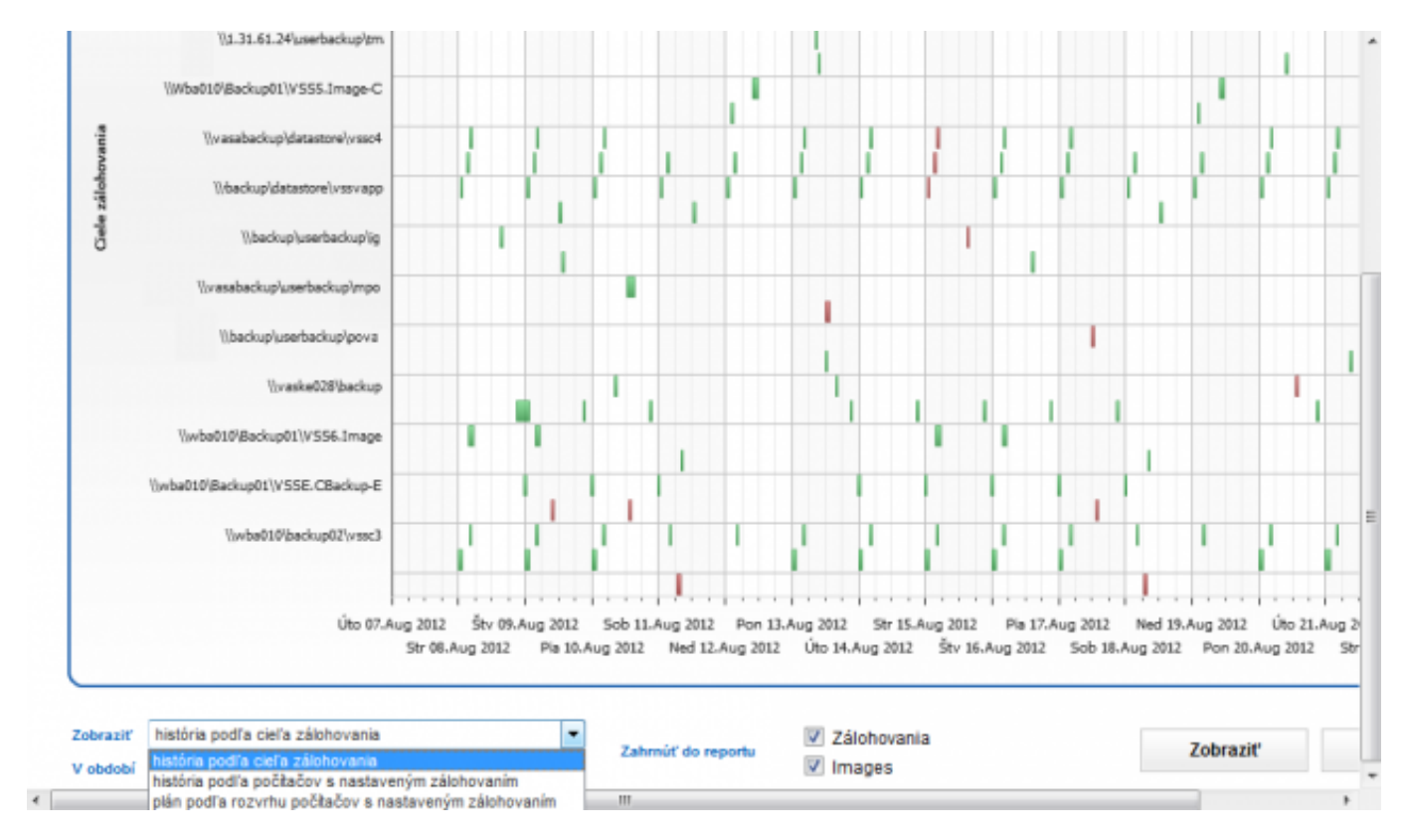

Obrázek: Report História a rozvrh Zálohovania a Image (Graf)

Report Stav Zálohovania a Image. V tomto reporte sa nachádzajú výsledky priebeh zálohovaní, ako aj informácie o cieľovom úložisku, voľnom mieste v cielovej zložke po vykonaní zálohy, čas spustenia, nastavenie spúšťania zálohovania a používateľa, pod ktorým sa zálohovania spúšťa.

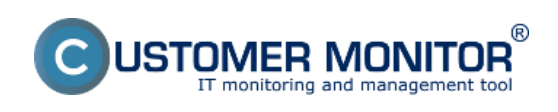

Publikováno z Customer Monitor (https://customermonitor.cz)

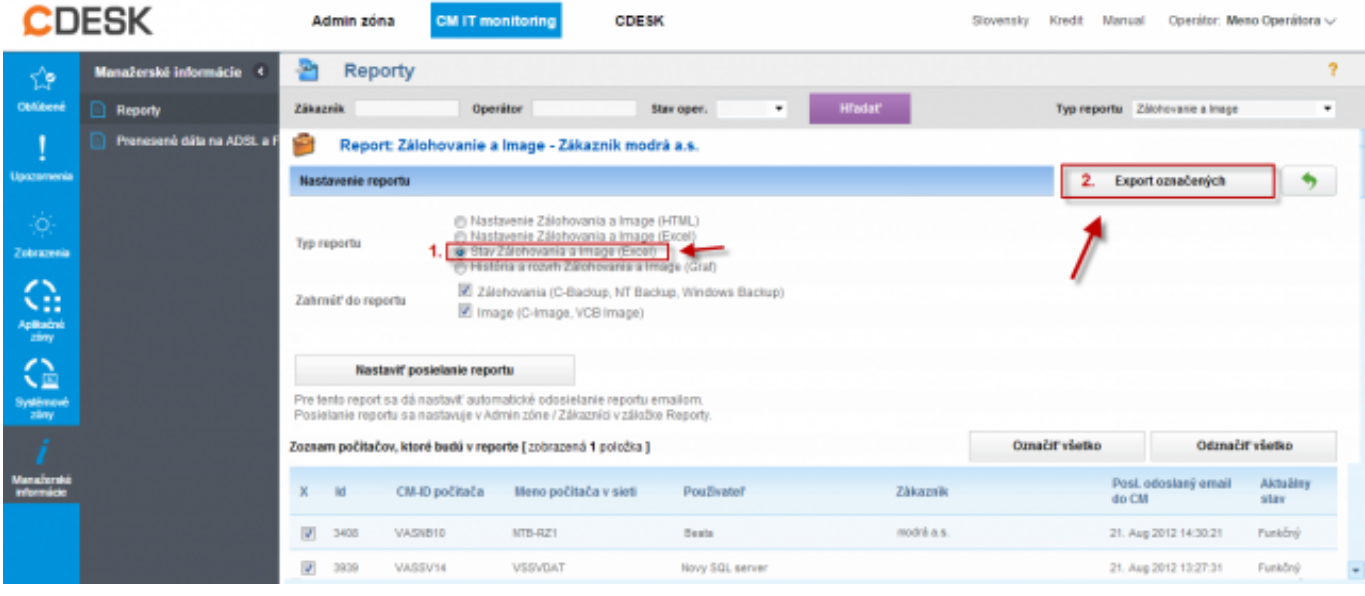

Obrázek: Report stav Zálohovania a Image

| 図目の・ロート<br>backup images_status_2012_08_21.xls [rezim kompatibility] - Microsoft Excel |                                                                             |                                                                                          |                                                                                                    |                                                                                                |                                                                                                    |                                       |
|----------------------------------------------------------------------------------------|-----------------------------------------------------------------------------|------------------------------------------------------------------------------------------|----------------------------------------------------------------------------------------------------|------------------------------------------------------------------------------------------------|----------------------------------------------------------------------------------------------------|---------------------------------------|
| Súbor                                                                                  | Vložiť<br>Domov                                                             | Údaie<br>Rozloženie strany<br>Vzprce                                                     | Posúdit'<br>Zobrazić<br>Doplnky                                                                       |                                                                                                |                                                                                                    | $-52$                                 |
| Prilepit<br>Schránka                                                                   | ۰<br>$-10$<br>Artal<br>h<br>в<br>$\overline{I}$<br>п<br>Pismo<br>$\sqrt{a}$ | $-$ A $\Lambda$<br>ு<br>А<br>Zarovnanie<br><b>Fa</b>                                     | ₩<br>Všeobecné<br>$\mathcal{R}$<br>-13<br>聊<br>$\frac{100}{20}$<br>%<br>Cisto<br>n.<br>$\overline{1}$ | <b>Formatovat</b><br>Shifty<br>Podmienené<br>ako tabulku + buniek +<br>formátovanie +<br>Stýty | P MoBf +<br>Σ<br>m<br>$\overline{\bullet}$<br><sup>194</sup> Odstrániť »<br>Zoradit a Najst a<br>Format -<br>a-<br>filtrovať = wbrať =<br><b>Upravy</b><br>Bunky | a<br>Sign and<br>Encrypt +<br>Privacy |
| £c<br>m<br>F <sub>1</sub><br>۰                                                         |                                                                             |                                                                                          |                                                                                                    |                                                                                                |                                                                                                    |                                       |
|                                                                                        |                                                                             | E                                                                                        | F                                                                                                    | G                                                                                              | н                                                                                                    |                                       |
| Zóna Zálohovanie a Image [ zot                                                         |                                                                             |                                                                                          |                                                                                                    |                                                                                                |                                                                                                    |                                       |
|                                                                                        |                                                                             |                                                                                          |                                                                                                    |                                                                                                |                                                                                                    |                                       |
|                                                                                        | <b>C-BackupPlus</b>                                                         | 4. VASNB03                                                                               | 5. VASNB030                                                                                           | 6. VASNB04                                                                                     | 7. VASNBOS                                                                                                    | 8. VASI                               |
|                                                                                        | <b>Network Name</b><br>User                                                 | NTB-MKZ<br>Thor                                                                          | NTB-030                                                                                               | <b>MAD-NB</b><br>Tibar                                                                         | <b>FINRIADITEL-NTB</b>                                                                                                    | <b>KT</b><br>Miror                    |
|                                                                                        | Location                                                                    | kancelaria 203, dvere napravo                                                            | Karla<br>2p. druhe dvere vlavo                                                                        | Manazer pre klucovych zakaznikov                                                               | Marcela<br>kancelaria coroti                                                                                                    | <b>TELEGRAPHIC TEGRAMIT</b>           |
|                                                                                        | OS.                                                                         |                                                                                          |                                                                                                    |                                                                                                |                                                                                                    |                                       |
|                                                                                        |                                                                             |                                                                                          |                                                                                                    |                                                                                                |                                                                                                    |                                       |
|                                                                                        | <b>Name</b>                                                                 |                                                                                          | upPlus : backup : with rotation, ZIP, DekupPlus : backup : with rotation, ZIP, I                      |                                                                                                | upPlus : backup : with rotation, ZIP, Dat kupPlus : backup : with rotation, ZIP, DupPlus : backup;                                                               |                                       |
| 10                                                                                     | Result                                                                      | OK (Expired)                                                                             | ERROR                                                                                                 | CIK.                                                                                           | ERROR                                                                                                    |                                       |
| 11                                                                                     | <b>Status</b>                                                               | ALL FILES COPED                                                                          | INITIALIZATION ERROR                                                                                  | ALL FLES COPED                                                                                 | <b>NITIALIZATION ERROR</b>                                                                                                    | ALL FIL                               |
| 12                                                                                     | Type                                                                        | Full Backup ZIP - User Confirmation                                                      | ZIP - User Confirmation                                                                               | Differential Backup ZIP - User Confirmation                                                    | <b>ZP</b>                                                                                                    | <b>Differenti</b>                     |
| 13                                                                                     | Warnings                                                                    |                                                                                          | Ignored                                                                                               | Ignored                                                                                        | Ignored                                                                                                    |                                       |
| 14                                                                                     | User                                                                        |                                                                                          | NT AUTHORITY/SYSTEM                                                                                   | <b>NT AUTHORITY/SYSTEM</b>                                                                     | <b>NT AUTHORITY/SYSTEM</b>                                                                                                    |                                       |
| 15                                                                                     | <b>Access credentials</b>                                                   |                                                                                          |                                                                                                    |                                                                                                |                                                                                                    |                                       |
| 16                                                                                     | Interval                                                                    | 1Day (N - - - - - - )                                                                    | Every day, but only on F                                                                              | Every week on M                                                                                | Every day, but only on F                                                                                                    | 1Day                                  |
| 17                                                                                     | <b>Start time</b>                                                           | 26.09.2011 12:25:37                                                                      | 17:08:2012 13:24:15                                                                                   | 13.08.2012 08:23:19                                                                            | 10.08.2012 09:00:07                                                                                                    | 04.02.20                              |
| 18<br>19                                                                               | <b>Total time</b><br>Copied                                                 | 0:34:47<br>5114 files (6.560 GB)                                                         |                                                                                                    | 0:01:12<br>20 files (9.772 MB)                                                                 |                                                                                                    | 536 files                             |
| 20                                                                                     | Failed                                                                      | 0 files (0 B)                                                                            |                                                                                                    | 0 files (0 f)                                                                                  |                                                                                                    | 0 <sub>10</sub>                       |
| 21                                                                                     | <b>Backup total size</b>                                                    | 4,056 GB                                                                                 |                                                                                                    | 7.631 MB                                                                                       |                                                                                                    | 230                                   |
| 22                                                                                     | <b>Destination folder</b>                                                   | Vwba010/Backup01/notebooky/tmal Vwba010/Backup01/notebooky/kme<br>ZP2011 09 26 12 25F%64 | a\ZP2012 08 17 13 24F%66                                                                              | 2 08 13 08 23D%95                                                                              | W1.31.61.24\userbackup\tmr\ZP201 \\\1.31.61.17\Backup01\notebooky\m \wse010\Beckup0<br>sceal2P2012 08 10 09 00F%2                                                | 11_02_04                              |
|                                                                                        | <b>Full backup folder</b><br>H + > H Backup and Images status report        |                                                                                          |                                                                                                    | W1.31.61.24\userbackup/tmaP2012<br>07.30.08.43E9/03M-4-4-4003                                  |                                                                                                    | Trwba010'Backup81<br>11 01 14 00 F    |
| <b>CONTRACTOR CONTRACTOR</b><br>$\mathbb{R}$ and $\mathbb{R}$                          |                                                                             |                                                                                          |                                                                                                    |                                                                                                |                                                                                                    |                                       |

**Obrázek: Vyexportovanie aktuálneho výberu do excelu v časti zóny**

# **Výstupná zostava cez export xls. v zónach**

Výstupnú zostavu zo zóny Zálohovanie a Image máte možnosť zobraziť aj v časti *CM IT monitoring -> Zobrazenia -> Zóny -> Zálohovanie a Image* následne zvolíte export do Excelu ako je znázornené na nasledujúcom obrázku.

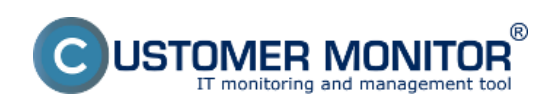

Publikováno z Customer Monitor (https://customermonitor.cz)

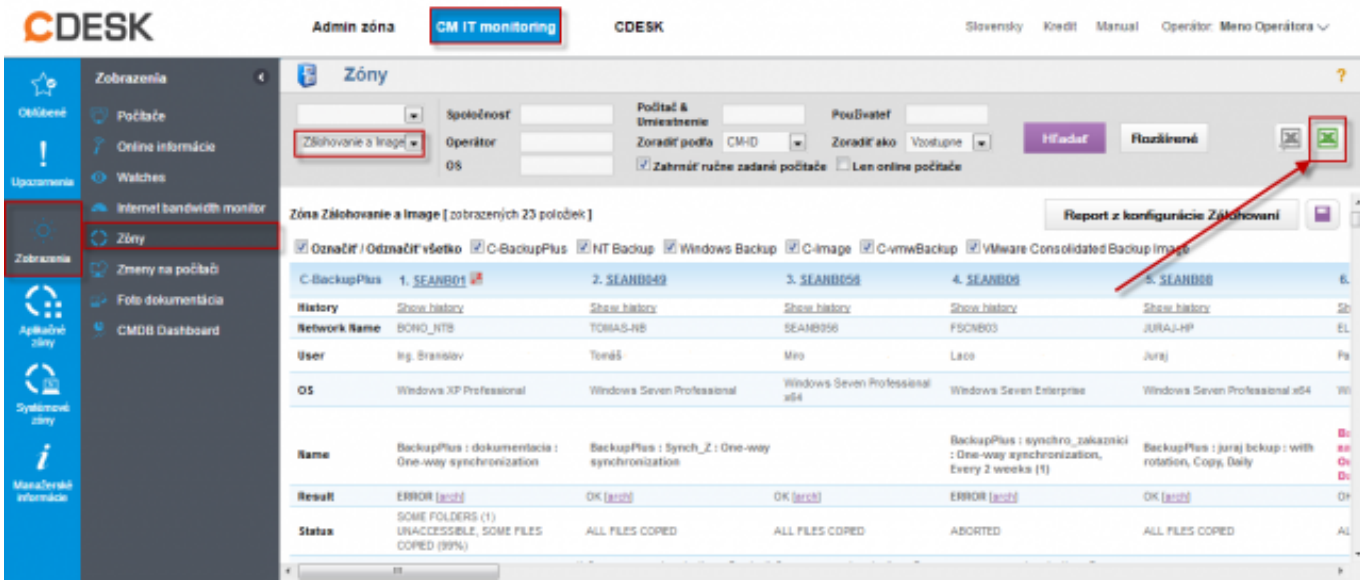

## Obrázek: Report stav Zálohovania a Image

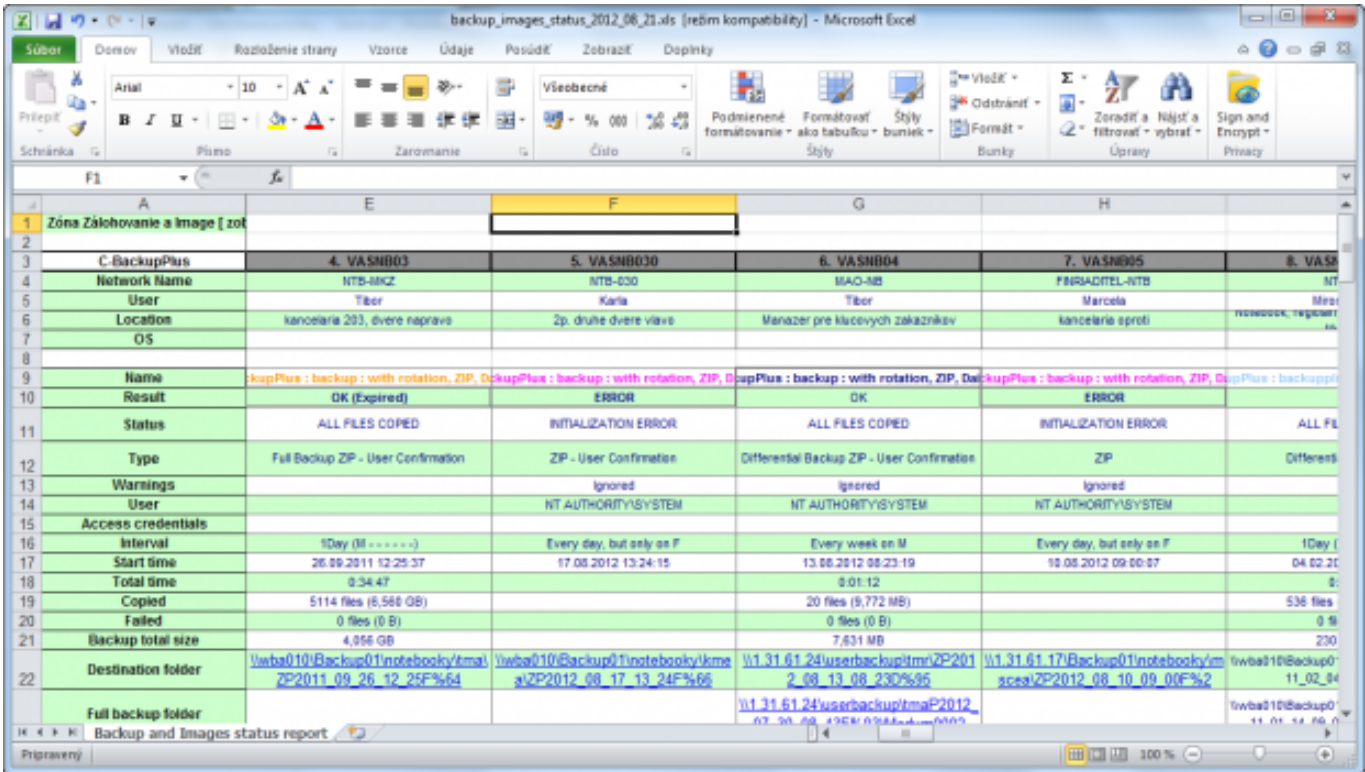

### [1] Date: 3.3.2012Obrázky:

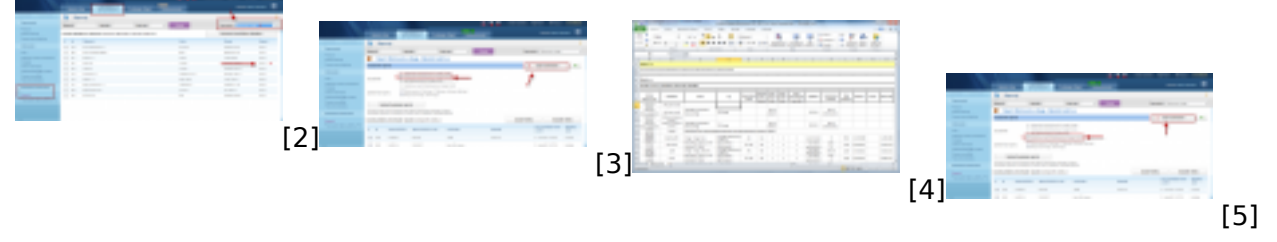

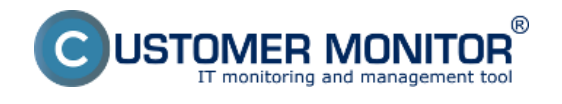

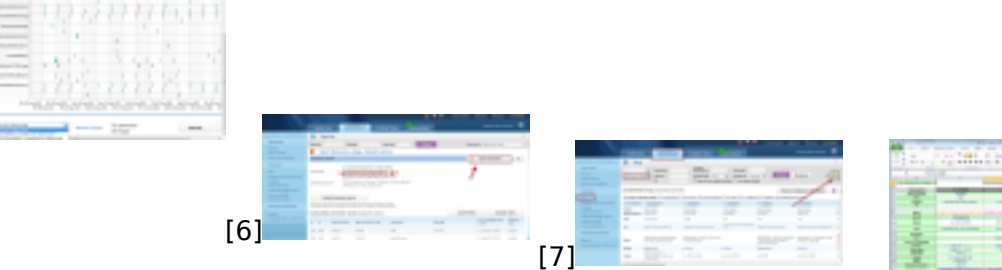

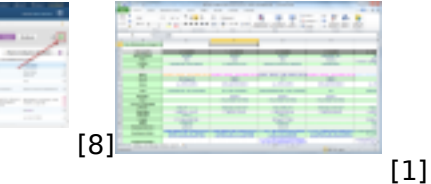

#### **Odkazy**

- [1] https://customermonitor.cz/sites/default/files/graf3.png
- [2] https://customermonitor.cz/sites/default/files/1\_34.png
- [3] https://customermonitor.cz/sites/default/files/2\_27.png
- [4] https://customermonitor.cz/sites/default/files/graf2.png
- [5] https://customermonitor.cz/sites/default/files/3\_20.png
- [6] https://customermonitor.cz/sites/default/files/graf1\_0.png
- [7] https://customermonitor.cz/sites/default/files/stav%20zalohovania%20a%20image%20report.png
- [8] https://customermonitor.cz/sites/default/files/reporttt1.png